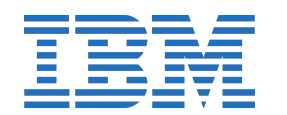

# **IBM Spectrum Scale 5.0.2 Protocols Quick Overview** Sep 14, 2018

**5**

**6**

**6**

**5**

**7**

**8**

**9**

**10**

**7**

**11**

**11**

**12**

*\*\*URL links are subject to change\*\**

**10**

**11**

**12**

*mmnfs export list*

Example SMB export creation: *mkdir /ibm/fs1/smb\_export1*

*chown "DOMAIN\USER" /ibm/fs1/smb\_export1*

*mmsmb export add smb\_export1 /ibm/fs1/smb\_export1 - option "browseable=yes"*

*mmsmb export list*

**[Object protocol](http://www.ibm.com/support/knowledgecenter/en/STXKQY_5.0.2/com.ibm.spectrum.scale.v5r02.doc/bl1ins_objectprotocolfurtherconfig.htm)** Verify the Object protocol by listing users and uploading an object to a container:

*source \$HOME/openrc openstack user list openstack project list swift stat date > test\_object1.txt swift upload test\_container test\_object1.txt swift list test\_container*

**[Performance Monitoring](http://www.ibm.com/support/knowledgecenter/en/STXKQY_5.0.2/com.ibm.spectrum.scale.v5r02.doc/bl1adv_PMToverview.htm)** *systemctl status pmsensors systemctl status pmcollector*

*[mmperfmon config show](http://www.ibm.com/support/knowledgecenter/en/STXKQY_5.0.2/com.ibm.spectrum.scale.v5r02.doc/bl1adm_mmperfmon.htm) [mmperfmon query -h](http://www.ibm.com/support/knowledgecenter/en/STXKQY_5.0.2/com.ibm.spectrum.scale.v5r02.doc/bl1adm_mmperfmon.htm)*

**[File Audit Logging](https://www.ibm.com/support/knowledgecenter/en/STXKQY_5.0.2/com.ibm.spectrum.scale.v5r02.doc/bl1ins_enableauditlogging.htm)** File audit logging functionality is available with Advanced and Data Management Editions of Spectrum Scale.

a) Enable and configure using the Install Toolkit as follows:

 *./spectrumscale fileauditlogging enable ./spectrumscale filesystem modify —fileauditloggingenable gpfs1 ./spectrumscale fileauditlogging list ./spectrumscale filesystem modify —logfileset <LOGFILESET> retention <days> gpfs1*

b) Install the File Audit Logging rpms on all nodes  *./spectrumscale install --precheck ./spectrumscale install*

c) Deploy the File Audit Logging configuration *\*gpfs.adv.\* or gpfs.dm.\* rpms must be installed on all nodes\**

 *./spectrumscale deploy --precheck ./spectrumscale deploy*

d) Check the status  *[mmhealth node show FILEAUDITLOG -v](https://www.ibm.com/support/knowledgecenter/en/STXKQY_5.0.2/com.ibm.spectrum.scale.v5r02.doc/bl1adm_mmhealth.htm) [mmhealth node show MSGQUEUE -v](https://www.ibm.com/support/knowledgecenter/en/STXKQY_5.0.2/com.ibm.spectrum.scale.v5r02.doc/bl1adm_mmhealth.htm) [mmaudit all list](https://www.ibm.com/support/knowledgecenter/en/STXKQY_5.0.2/com.ibm.spectrum.scale.v5r02.doc/bl1adm_mmaudit.htm) [mmmsgqueue status](https://www.ibm.com/support/knowledgecenter/en/STXKQY_5.0.2/com.ibm.spectrum.scale.v5r02.doc/bl1adm_mmmsgqueue.htm) [mmaudit all consumeStatus -N <node list>](https://www.ibm.com/support/knowledgecenter/en/STXKQY_5.0.2/com.ibm.spectrum.scale.v5r02.doc/bl1adm_mmaudit.htm)*

**[Logging & Debugging](http://www.ibm.com/support/knowledgecenter/en/STXKQY_5.0.2/com.ibm.spectrum.scale.v5r02.doc/bl1ins_logginganddebugging.htm)** Installation / deployment:  */usr/lpp/mmfs/5.0.2.x/installer/logs*

Verbose logging for all spectrumscale commands by adding a '-v' immediately after ./spectrumscale:

 */usr/lpp/mmfs/5.0.2.x/installer/spectrumscale -v <cmd>*

**d) Prepare to upgrade the previously excluded nodes** ./spectrumscale upgrade config list ./spectrumscale upgrade config exclude --clear ./spectrumscale upgrade exclude -N <already\_upgraded\_nodes>

GPFS default log location:  */var/adm/ras/*

Linux syslog or journal is recommended to be enabled

**[Data Capture for Support](http://www.ibm.com/support/knowledgecenter/en/STXKQY_5.0.2/com.ibm.spectrum.scale.v5r02.doc/bl1pdg_ibm.htm) [System-wide data capture:](https://www.ibm.com/support/knowledgecenter/en/STXKQY_4.1.1/com.ibm.spectrum.scale.v4r11.pdg.doc/bl1pdg_gsnap.htm)**  */usr/lpp/mmfs/bin/gpfs.snap*

**[Installation/Deploy/Upgrade specific:](http://www.ibm.com/support/knowledgecenter/en/STXKQY_5.0.2/com.ibm.spectrum.scale.v5r02.doc/bl1ins_logginganddebugging.htm)**  */usr/lpp/mmfs/5.0.2.x/installer/installer.snap.py*

**[Further IBM Spectrum Scale Education](https://www.ibm.com/developerworks/community/wikis/home?lang=en#!/wiki/General%20Parallel%20File%20System%20(GPFS)/page/IBM%20Spectrum%20Scale%20Wiki)** Best Practices, hints, tips, videos, white papers, and up to date news regarding IBM Spectrum Scale can be found on the **[IBM Spectrum Scale wiki](https://www.ibm.com/developerworks/community/wikis/home?lang=en#!/wiki/General%20Parallel%20File%20System%20(GPFS)/page/IBM%20Spectrum%20Scale%20Wiki)**.

**7 [Enable the desired file protocols](http://www.ibm.com/support/knowledgecenter/en/STXKQY_5.0.2/com.ibm.spectrum.scale.v5r02.doc/bl1ins_deployingprotocolstasks.htm)** *./spectrumscale enable nfs ./spectrumscale enable smb*

**8 [Enable the Object protocol if desired](http://www.ibm.com/support/knowledgecenter/en/STXKQY_5.0.2/com.ibm.spectrum.scale.v5r02.doc/bl1ins_deployingprotocolstasks.htm)** *./spectrumscale enable object*

4.1.1.x -> 5.0.2.x upgrades. It is also useful when nodes are unhealthy and cannot be brought into a healthy/active state

for upgrade. *See the Knowledge Center for limitations.*

**a) Check the upgrade configuration** ./spectrumscale upgrade config list

#### **9 [Setup Authentication](http://www.ibm.com/support/knowledgecenter/en/STXKQY_5.0.2/com.ibm.spectrum.scale.v5r02.doc/bl1ins_settingupauth.htm)** Authentication must be setup prior to using any protocols. If

**b) Add nodes that are already shutdown** ./spectrumscale upgrade config offline -N <node1,node2> ./spectrumscale upgrade config list

**c) Start the upgrade** ./spectrumscale upgrade precheck ./spectrumscale upgrade run

**10 [Configure Callhome](https://www.ibm.com/support/knowledgecenter/en/STXKQY_5.0.2/com.ibm.spectrum.scale.v5r02.doc/bl1ins_callhomeusingtoolkit.htm)** Starting with 5.0.0.0, callhome is enabled by default within the Install Toolkit. Refer to the callhome settings and configure mandatory options for callhome:

**[Upgrading subsets of nodes \(excluding nodes\)](https://www.ibm.com/support/knowledgecenter/en/STXKQY_5.0.2/com.ibm.spectrum.scale.v5r02.doc/bl1ins_offlineupgradusingtoolkit.htm)** The Install Toolkit supports excluding groups of nodes from the upgrade. This allows for staging cluster upgrades across multiple windows. For example, upgrading only NSD nodes and then at a later time, upgrading only protocol nodes. This is also useful if specific nodes are down and unreachable. *See the Knowledge Center for limitations.*

**a) Check the upgrade configuration** ./spectrumscale upgrade config list

**b) Add nodes that are NOT to be upgraded** ./spectrumscale upgrade config exclude -N <node1,node2> ./spectrumscale upgrade config list

**c) Start the upgrade** ./spectrumscale upgrade precheck ./spectrumscale upgrade run

**e) Start the upgrade** ./spectrumscale upgrade precheck ./spectrumscale upgrade run

**[Resume of a failed upgrade](https://www.ibm.com/support/knowledgecenter/en/STXKQY_5.0.2/com.ibm.spectrum.scale.v5r02.doc/bl1ins_offlineupgradusingtoolkit.htm)** If an Install Toolkit upgrade fails, it is possible to correct the failure and resume the upgrade without needing to recover all nodes/services. Resume with: *./spectrumscale upgrade run*

#### **[Handling Linux kernel updates](http://www.ibm.com/support/knowledgecenter/en/STXKQY_5.0.2/com.ibm.spectrum.scale.v5r02.doc/bl1adm_mmbuildgpl.htm)**

In this example we assign all 4 NSDs to the fs1 file system:

> The GPFS portability layer must be rebuilt on every node that undergoes a Linux kernel update. Apply the kernel, reboot, rebuild the GPFS portability layer on each node with this command prior to starting GPFS: */usr/lpp/mmfs/bin/mmbuildgpl.* Or *mmchconfig autoBuildGPL=yes* and *mmstartup.*

If desired, multiple file systems can be assigned at this point. See the IBM Knowledge Center for details on "spectrumscale nsd modify". [We recommend a separate](http://www.ibm.com/support/knowledgecenter/en/STXKQY_5.0.1/com.ibm.spectrum.scale.v5r01.doc/bl1ins_deployingprotocolstasks.htm)  [file system for shared root to be used with protocols.](http://www.ibm.com/support/knowledgecenter/en/STXKQY_5.0.1/com.ibm.spectrum.scale.v5r01.doc/bl1ins_deployingprotocolstasks.htm)

> **[Adding to the installation](http://www.ibm.com/support/knowledgecenter/en/STXKQY_5.0.2/com.ibm.spectrum.scale.v5r02.doc/bl1ins_addingtoaninstallation.htm)** The procedures below can be combined to reduce the number of installs and deploys necessary.

#### **[To add a node:](http://www.ibm.com/support/knowledgecenter/en/STXKQY_5.0.2/com.ibm.spectrum.scale.v5r02.doc/bl1ins_addingtoaninstallation.htm)**

**6 [Add GPFS client nodes](http://www.ibm.com/support/knowledgecenter/en/STXKQY_5.0.2/com.ibm.spectrum.scale.v5r02.doc/bl1ins_configuringgpfs.htm)** *./spectrumscale node add hostname*

> **a) Choose one or more node types to add** Client node: *./spectrumscale node add hostname*  NSD node: *./spectrumscale node add hostname -n* Protocol node: *./spectrumscale node add hostname -p* GUI node: *./spectrumscale node add hostname -g -a* …. repeat for as many nodes as you'd like to add. **b) Install GPFS on the new node(s):**  *./spectrumscale install -pr ./spectrumscale install* **c) If a protocol node is being added, also run deploy** *./spectrumscale deploy -pr ./spectrumscale deploy*

**8 [Configure performance monitoring](http://www.ibm.com/support/knowledgecenter/en/STXKQY_5.0.2/com.ibm.spectrum.scale.v5r02.doc/bl1ins_automaticinstallationofPMT.htm)** Configure performance monitoring consistently across nodes.

Starting with 5.0.0.0, callhome is enabled by default within the Install Toolkit. Refer to the callhome settings and configure mandatory options for callhome

#### **9 [Configure network time protocol \(NTP\)](http://www.ibm.com/support/knowledgecenter/en/STXKQY_5.0.2/com.ibm.spectrum.scale.v5r02.doc/bl1ins_installoptionsgpfs.htm)** The network time protocol can be automatically configured and started on all nodes provided the NTP package has been pre-installed on all nodes:

**[To add an NSD:](http://www.ibm.com/support/knowledgecenter/en/STXKQY_5.0.2/com.ibm.spectrum.scale.v5r02.doc/bl1ins_addingtoaninstallation.htm)**

**a) Verify the NSD server connecting this new disk** exists within the cluster **b) Add the NSD(s) to the install toolkit** *./spectrumscale nsd add -h*  … repeat for as many NSDs as you'd like to add **c) Run an install** *./spectrumscale install -pr*

 Install can be re-run in the future to: add GUI nodes add NSD server nodes add GPFS client nodes add NSDs enable and configure or update callhome settings *./spectrumscale install*

**[To add a file system:](http://www.ibm.com/support/knowledgecenter/en/STXKQY_5.0.2/com.ibm.spectrum.scale.v5r02.doc/bl1ins_addingtoaninstallation.htm) a) Verify free NSDs** exist and are known to the install toolkit **b) Define the file system** *./spectrumscale nsd list ./spectrumscale nsd modify nsdX -fs file\_system\_name* **c) Deploy the new file system** *./spectrumscale deploy -pr ./spectrumscale deploy*

#### **[To enable another protocol:](http://www.ibm.com/support/knowledgecenter/en/STXKQY_5.0.2/com.ibm.spectrum.scale.v5r02.doc/bl1ins_deployingprotocolstasks.htm)**

**<sup>13</sup> <sup>12</sup> [Start the installation](http://www.ibm.com/support/knowledgecenter/en/STXKQY_5.0.2/com.ibm.spectrum.scale.v5r02.doc/bl1ins_installoptionsgpfs.htm)** *./spectrumscale install*

> See the Protocol & File System deployment column. Proceed with steps 7, 8, 9, 10, 11. Note that some protocols necessitate removal of the Authentication configuration prior to enablement.

**[expected](http://www.ibm.com/support/knowledgecenter/en/STXKQY_5.0.2/com.ibm.spectrum.scale.v5r02.doc/bl1ins_configuringgpfs.htm)**

*./spectrumscale filesystem list*

\*Skip this step if you setup file systems / NSDs manually and not through the install toolkit.

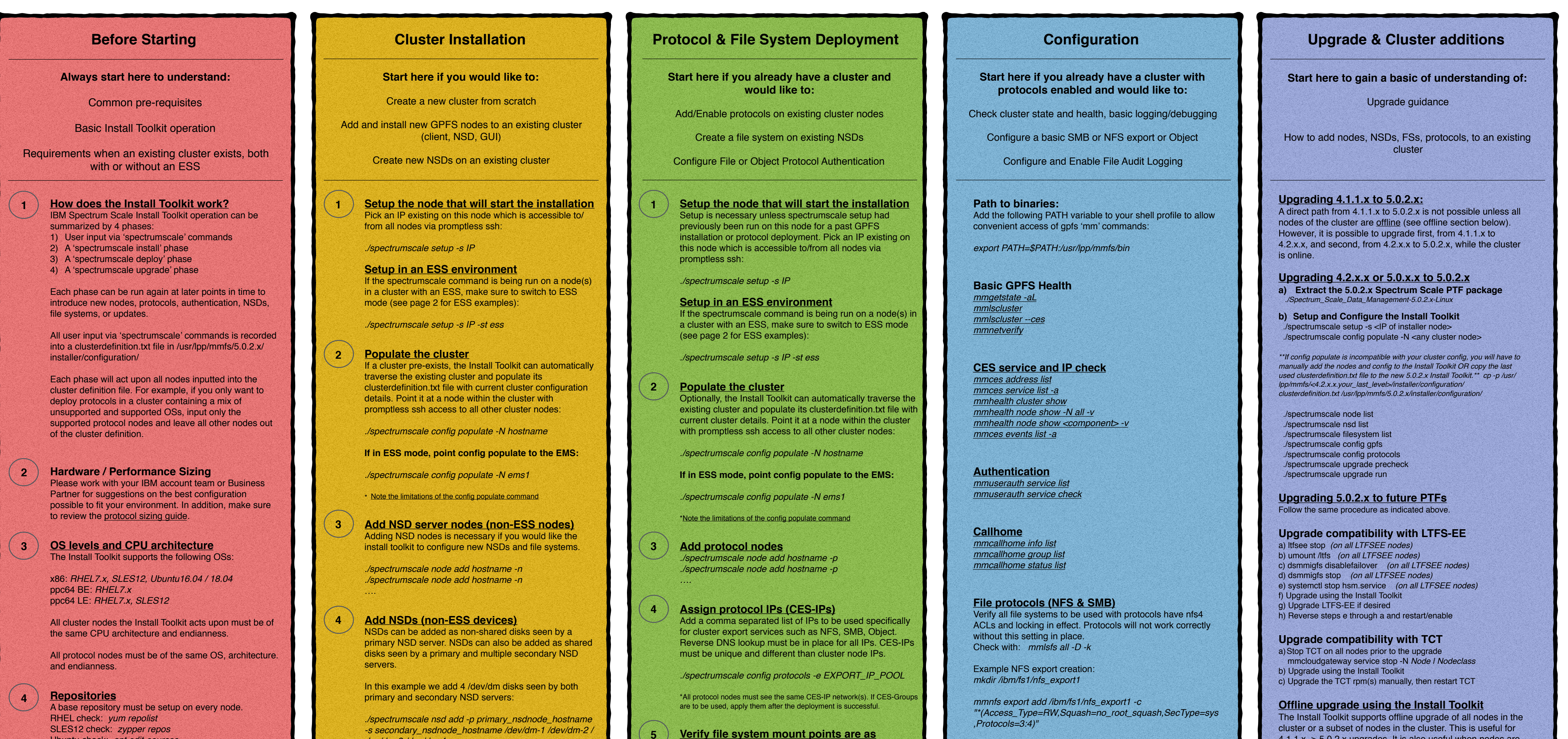

**[Configure protocols to point to a shared root](http://www.ibm.com/support/knowledgecenter/en/STXKQY_5.0.2/com.ibm.spectrum.scale.v5r02.doc/bl1ins_deployingprotocolstasks.htm)  [file system location](http://www.ibm.com/support/knowledgecenter/en/STXKQY_5.0.2/com.ibm.spectrum.scale.v5r02.doc/bl1ins_deployingprotocolstasks.htm)** A ces directory will be automatically created at root of the specified file system mount point. This is used for protocol admin/config and needs >=4GB free. Upon completion of protocol deployment, GPFS configuration will point to this as cesSharedRoot. It is recommended that cesSharedRoot be a separate file system.

*./spectrumscale config protocols -f fs1 -m /ibm/fs1*

\*If you setup file systems / NSDs manually, perform a manual check of <mmlsnsd> and <mmlsfs all -L> to make sure all NSDs and file systems required by the deploy are active and mounted before continuing.

Configure an admin user, password, and database password to be used for Object operations:

*./spectrumscale config object -au admin -ap -dp*

Configure the Object endpoint using a single hostname with a round robin DNS entry mapping to all CES IPs:

*./spectrumscale config object -e hostname*

Specify a file system and fileset name where your Object data will go:

*./spectrumscale config object -f fs1 -m /ibm/fs1 ./spectrumscale config object -o Object\_Fileset*

\*The Object fileset must not pre-exist. If an existing fileset is detected at the same location, deployment will fail so that existing data is preserved.

you are unsure of the appropriate authentication config you may skip this step and revisit by re-running the deployment at a later time or manually using the [mmuserauth](http://www.ibm.com/support/knowledgecenter/en/STXKQY_5.0.1/com.ibm.spectrum.scale.v5r01.doc/bl1adm_mmuserauth.htm)  [commands.](http://www.ibm.com/support/knowledgecenter/en/STXKQY_5.0.1/com.ibm.spectrum.scale.v5r01.doc/bl1adm_mmuserauth.htm) Refer to the IBM Knowledge Center for the many supported authentication configurations.

Install Toolkit AD example for File and/or Object *./spectrumscale auth file ad ./spectrumscale auth object ad*

*./spectrumscale callhome config -h*

Alternatively, disable callhome:

*./spectrumscale callhome disable*

**[Review your config](http://www.ibm.com/support/knowledgecenter/en/STXKQY_5.0.2/com.ibm.spectrum.scale.v5r02.doc/bl1ins_deployingprotocolstasks.htm)** *./spectrumscale node list ./spectrumscale deploy --precheck*

**[Start the deployment](http://www.ibm.com/support/knowledgecenter/en/STXKQY_5.0.2/com.ibm.spectrum.scale.v5r02.doc/bl1ins_deployingprotocolstasks.htm)** *./spectrumscale deploy*

————————————————

Upon completion you will have protocol nodes with active cluster export services and IPs. File systems will have been created and Authentication will be configured and ready to use. Performance Monitoring tools will also be usable at this time.

Deploy can be re-run in the future to: - enable additional protocols

enable authentication for file or Object

- create additional file systems (run install first to add more NSDs)

add additional protocol nodes (run install first to add more nodes)

enable and configure or update callhome settings

*dev/dm-3 /dev/dm-4*

**[Define file systems \(non-ESS FSs\)](http://www.ibm.com/support/knowledgecenter/en/STXKQY_5.0.2/com.ibm.spectrum.scale.v5r02.doc/bl1ins_configuringgpfs.htm)** File systems are defined by assigning a file system name to one or more NSDs. Filesystems will be defined but not created until this install is followed by a deploy.

*./spectrumscale nsd list ./spectrumscale filesystem list ./spectrumscale nsd modify nsd1 -fs fs1 ./spectrumscale nsd modify nsd2 -fs fs1 ./spectrumscale nsd modify nsd3 -fs fs1 ./spectrumscale nsd modify nsd4 -fs fs1*

The installer will assign quorum and manager nodes by default. Refer to the IBM Knowledge Center if a specific configuration is desired.

**[Add Spectrum Scale GUI nodes](http://www.ibm.com/support/knowledgecenter/en/STXKQY_5.0.2/com.ibm.spectrum.scale.v5r02.doc/bl1ins_configuringgpfs.htm)** *./spectrumscale node add hostname -g -a*

*…*

The management GUI will automatically start after installation and allow for further cluster configuration and monitoring.

*./spectrumscale config perfmon -r on*

*./spectrumscale config ntp -e on -s ntp\_server1, ntp\_server2, ntp\_server3, …*

# **[Configure Callhome](https://www.ibm.com/support/knowledgecenter/en/STXKQY_5.0.2/com.ibm.spectrum.scale.v5r02.doc/bl1ins_callhomeusingtoolkit.htm)**

*./spectrumscale callhome config -h*

Alternatively, disable callhome:

*./spectrumscale callhome disable*

**[Name your cluster](http://www.ibm.com/support/knowledgecenter/en/STXKQY_5.0.1/com.ibm.spectrum.scale.v5r01.doc/bl1ins_installoptionsgpfs.htm)** *./spectrumscale config gpfs -c my\_cluster\_name*

**[Review your config](http://www.ibm.com/support/knowledgecenter/en/STXKQY_5.0.2/com.ibm.spectrum.scale.v5r02.doc/bl1ins_installoptionsgpfs.htm)** *./spectrumscale node list ./spectrumscale nsd list ./spectrumscale filesystem list ./spectrumscale config gpfs --list ./spectrumscale install --precheck*

———————————————— Upon completion you will have an active GPFS cluster with available NSDs, performance monitoring, time sync, callhome, and a GUI. File systems will be fully created and protocols installed in the next stage: deployment.

Ubuntu check: *apt edit-sources*

**[Firewall & Networking & SSH](http://www.ibm.com/support/knowledgecenter/en/STXKQY_5.0.2/com.ibm.spectrum.scale.v5r02.doc/bl1ins_protocolsprerequisites.htm)** All nodes must be networked together and pingable via IP, FQDN, and hostname

Reverse DNS lookup must be in place

If /etc/hosts is used for name resolution, ordering within must be: IP FQDN hostname

Promptless ssh must be setup between all nodes and themselves using IP, FQDN, and hostname

[Firewalls should be turned off on all nodes else specific](http://www.ibm.com/support/knowledgecenter/en/STXKQY_5.0.2/com.ibm.spectrum.scale.v5r02.doc/bl1adv_firewall.htm)  [ports must be opened both internally for GPFS and the](http://www.ibm.com/support/knowledgecenter/en/STXKQY_5.0.2/com.ibm.spectrum.scale.v5r02.doc/bl1adv_firewall.htm)  [installer and externally for the protocols. See the IBM](http://www.ibm.com/support/knowledgecenter/en/STXKQY_5.0.2/com.ibm.spectrum.scale.v5r02.doc/bl1adv_firewall.htm)  Knowledge Center for more details before proceeding.

**[Time sync among nodes is required](http://www.ibm.com/support/knowledgecenter/en/STXKQY_5.0.2/com.ibm.spectrum.scale.v5r02.doc/bl1ins_protocolsprerequisites.htm)** A consistent time must be established on all nodes of the cluster. NTP can be automatically configured during spectrumscale install. See step 9 of the installation stage.

**[Cleanup prior SMB, NFS, Object](http://www.ibm.com/support/knowledgecenter/en/STXKQY_5.0.2/com.ibm.spectrum.scale.v5r02.doc/bl1ins_protocolsprerequisites.htm)** Prior implementations of SMB, NFS, and Object must be completely removed before proceeding with a new protocol deployment. Refer to the cleanup guide within the IBM Knowledge Center.

**If a GPFS cluster pre-exists** Proceed to the Protocol Deployment section as long as you have:

a) file system(s) created and mounted ahead of time & nfs4 ACLs in place b) ssh promptless access among all nodes c) firewall ports open d) CCR enabled e) set *mmchconfig release=LATEST* f) installed GPFS rpms should match the exact build dates of those included within the protocols package

#### **[If an ESS is part of the cluster](http://www.ibm.com/support/knowledgecenter/en/STXKQY_5.0.2/com.ibm.spectrum.scale.v5r02.doc/bl1ins_addingprotocolstoESS.htm)** Proceed to the Cluster Installation section to use the Install Toolkit to install GPFS and add new nodes to the

existing ESS cluster. Proceed to the Protocol Deployment section to deploy protocols.

#### a) CCR must be enabled

b) EMS node(s) must be in the ems nodeclass. IO nodes must be in their own nodeclass: gss or gss\_ppc64. c) GPFS on the ESS nodes must be at minimum 4.2.0.0 d) All Quorum and Quorum-Manager nodes are recommended to be at the latest levels possible e)A CES shared root file system has been created and mounted on the EMS.

**[Protocols in a stretch cluster](https://www.ibm.com/support/knowledgecenter/en/STXKQY_5.0.2/com.ibm.spectrum.scale.v5r02.doc/bl1ins_stretchclusterusecase.htm)** [Refer to the stretch cluster use case within the](https://www.ibm.com/support/knowledgecenter/en/STXKQY_5.0.2/com.ibm.spectrum.scale.v5r02.doc/bl1ins_stretchclusterusecase.htm)  [Knowledge Center.](https://www.ibm.com/support/knowledgecenter/en/STXKQY_5.0.2/com.ibm.spectrum.scale.v5r02.doc/bl1ins_stretchclusterusecase.htm)

**[Extract Spectrum Scale package](http://www.ibm.com/support/knowledgecenter/en/STXKQY_5.0.2/com.ibm.spectrum.scale.v5r02.doc/bl1ins_gpfsdir.htm)** With 5.0.2.0, there is no longer a protocols specific package. Any standard, advanced, or data management package is now sufficient for protocol deployment. Extracting the package will present a license agreement.

*./Spectrum\_Scale\_Data\_Management-5.0.2.x-<arch>- Linux-install* 

**[Explore the spectrumscale help](http://www.ibm.com/support/knowledgecenter/en/STXKQY_5.0.2/com.ibm.spectrum.scale.v5r02.doc/bl1ins_toolkitlanding.htm)** From location */usr/lpp/mmfs/5.0.2.x/installer* Use the -h flag. ./spectrumscale -h *./spectrumscale setup -h ./spectrumscale node add -h ./spectrumscale config -h ./spectrumscale config protocols -h*

**FAQ and Quick Reference** Refer to the [Knowledge Center Quick Reference](https://www.ibm.com/support/knowledgecenter/en/STXKQY_5.0.2/com.ibm.spectrum.scale.v5r02.doc/bl1ins_quickreference.htm) Refer to the [Spectrum Scale FAQ](https://www.ibm.com/support/knowledgecenter/en/STXKQY/gpfsclustersfaq.html) **13**

**Example of a new Spectrum Scale cluster installation followed by a protocol deployment**

**Install Toolkit commands for Installation: - Toolkit is running from cluster-node1 with an internal cluster network IP of 10.11.10.11, which all nodes can reach** cd /usr/lpp/mmfs/5.0.2.x/installer/ ./spectrumscale setup -s 10.11.10.11 ./spectrumscale node add cluster-node1 -a -g ./spectrumscale node add cluster-node2 -a -g ./spectrumscale node add cluster-node3 ./spectrumscale node add cluster-node4 ./spectrumscale node add cluster-node5 -n ./spectrumscale node add cluster-node6 -n ./spectrumscale nsd add -p node5.tuc.stglabs.ibm.com -s node6.tuc.stglabs.ibm.com -u dataAndMetadata -fs cesSharedRoot -fg 1 "/dev/sdb" ./spectrumscale nsd add -p node6.tuc.stglabs.ibm.com -s node5.tuc.stglabs.ibm.com -u dataAndMetadata -fs cesSharedRoot -fg 2 "/dev/sdc" ./spectrumscale nsd add -p node5.tuc.stglabs.ibm.com -s node6.tuc.stglabs.ibm.com -u dataAndMetadata -fs ObjectFS -fg 1 "/dev/sdd" ./spectrumscale nsd add -p node5.tuc.stglabs.ibm.com -s node6.tuc.stglabs.ibm.com -u dataAndMetadata -fs ObjectFS -fg 1 "/dev/sde" ./spectrumscale nsd add -p node6.tuc.stglabs.ibm.com -s node5.tuc.stglabs.ibm.com -u dataAndMetadata -fs ObjectFS -fg 2 "/dev/sdf" ./spectrumscale nsd add -p node6.tuc.stglabs.ibm.com -s node5.tuc.stglabs.ibm.com -u dataAndMetadata -fs ObjectFS -fg 2 "/dev/sdg" ./spectrumscale nsd add -p node5.tuc.stglabs.ibm.com -s node6.tuc.stglabs.ibm.com -u dataAndMetadata -fs fs1 -fg 1 "/dev/sdh" ./spectrumscale nsd add -p node5.tuc.stglabs.ibm.com -s node6.tuc.stglabs.ibm.com -u dataAndMetadata -fs fs1 -fg 1 "/dev/sdi" ./spectrumscale nsd add -p node5.tuc.stglabs.ibm.com -s node6.tuc.stglabs.ibm.com -u dataAndMetadata -fs fs1 -fg 2 "/dev/sdj" ./spectrumscale nsd add -p node5.tuc.stglabs.ibm.com -s node6.tuc.stglabs.ibm.com -u dataAndMetadata -fs fs1 -fg 2 "/dev/sdk" ./spectrumscale config perfmon -r on ./spectrumscale config ntp -e on -s ntp\_server1,ntp\_server2,ntp\_server3 ./spectrumscale callhome enable *<- If you prefer not to enable callhome, change the enable to a disable* ./spectrumscale callhome config -n COMPANY\_NAME -i COMPANY\_ID -cn MY\_COUNTRY\_CODE -e MY\_EMAIL\_ADDRESS ./spectrumscale config gpfs -c mycluster

Install Outcome: A 6node Spectrum Scale cluster with active NSDs 2 GUI nodes 2 NSD nodes 2 client nodes - 10 NSDs - configured performance monitoring callhome configured \*\*3 file systems defined, each with 2 failure groups. File systems will not be created until a deployment\*\*

./spectrumscale node list ./spectrumscale install --precheck ./spectrumscale install

# **Example of adding protocols to an existing cluster**

#### **Pre-req Configuration**

Decide on a file system to use for cesSharedRoot ( $>=$ 4GB). Preferably, a standalone file system solely for this purpose. Take note of the file system name and mount point. Verify the file system is mounted on all protocol nodes. Decide which nodes will be the Protocol nodes Set aside CES-IPs that are unused in the current cluster and network. Do not attempt to assign the CES-IPs to any adapters. Verify each Protocol node has a pre-established network route and IP not only on the GPFS cluster network, but on the same network the CES-IPs will belong to. When Protocols are deployed, the CES-IPs will be aliased to the active network device matching their subnet. The CES-IPs must be free to move among nodes during failover cases. Decide which protocols to enable. The protocol deployment will install all protocols but will enable only the ones you choose.

Add the new to-be protocol nodes to the existing cluster using mmaddnode (or use the Install Toolkit). In this example, we will add the protocol functionality to nodes already within the cluster.

# ssh-keygen # ssh-copy-id <FQDN of node> # ssh-copy-id <IP of node> # ssh-copy-id <non-FQDN hostname of node> repeat on all nodes to all nodes, including current node

**Turn off firewalls** *(alternative is to open ports specific to each Spectrum Scale functionality)* # systemctl stop firewalld # systemctl disable firewalld repeat on all nodes

**Turn off selinux** *(or set to permissive mode)* # sestatus # vi /etc/selinux/config - change SELINUX=xxxxxx to SELINUX=disabled save and reboot repeat on all nodes

# **Install Toolkit commands (***Toolkit is running on a node that will become a protocol node***)**

./spectrumscale setup -s 10.11.10.15 <- internal gpfs network IP on the current Installer node that can see all protocol nodes ./spectrumscale config populate -n cluster-node5 <- pick a node in the cluster for the toolkit to use for automatic configuration ./spectrumscale node add cluster-node5 -a -p ./spectrumscale node add cluster-node6 -p ./spectrumscale node add cluster-node7 -p ./spectrumscale node add cluster-node8 -p ./spectrumscale config protocols -e 172.31.1.10,172.31.1.11,172.31.1.12,172.31.1.13,172.31.1.14 ./spectrumscale config protocols -f cesSharedRoot -m /ibm/cesSharedRoot ./spectrumscale enable nfs ./spectrumscale enable smb ./spectrumscale enable object ./spectrumscale config object -e mycluster-ces ./spectrumscale config object -o Object\_Fileset ./spectrumscale config object -f ObjectFS -m /ibm/ObjectFS ./spectrumscale config object -au admin -ap -dp ./spectrumscale callhome enable *<- If you prefer not to enable callhome, change the enable to a disable* ./spectrumscale callhome config -n COMPANY\_NAME -i COMPANY\_ID -cn MY\_COUNTRY\_CODE -e MY\_EMAIL\_ADDRESS ./spectrumscale node list ./spectrumscale deploy --precheck ./spectrumscale deploy

# **Deploy Outcome:**

CES Protocol stack added to 4 nodes, now designated as Protocol nodes with server licenses 4 CES-IPs distributed among the protocol nodes Protocol configuration and state data will use the cesSharedRoot file system Object protocol will use the ObjectFS filesystem Callhome will be configured

13) Inputting the configuration into the Install Toolkit with the commands detailed below, involves pointing the Install Toolkit to the EMS node, telling the Install Toolkit about the mount points and paths to the CES shared root and optionally, the Object file systems, and designating the protocol nodes and protocol config to be installed/deployed.

**Example of readying Red Hat 7.x nodes for Spectrum scale installation and deployment of protocols**

**Configure promptless SSH (***promptless ssh is required)*

**How to check if a yum repository is configured correctly** # yum repolist -> should return no errors. It must also show an RHEL7.x base repository. Other repository possibilities include a satellite site, a custom yum repository, an RHEL7.x DVD iso, an RHEL7.x physical DVD.

- Performance sensors automatically installed on the 4 new nodes and pointed back to existing collector / GUI on the EMS node - ESS I/O nodes, NSDs/vdisks, left untouched by the Install Toolkit.

**Use the included local-repo tool to spin up a repository for a base OS DVD (this tool works on RHEL, Ubuntu, SLES)** # cd /usr/lpp/mmfs/5.0.2.x/tools/repo # cat readme\_local-repo I more # ./local-repo --mount default --iso /root/RHEL7.4.iso

**What if I don't want to use the Install Toolkit - how do I get a repository for all the Spectrum Scale rpms?** # cd /usr/lpp/mmfs/5.0.2.x/tools/repo # ./local-repo --repo # yum repolist

**Pre-install pre-req rpms to make installation and deployment easier** # yum install kernel-devel cpp gcc gcc-c++ glibc sssd ypbind openldap-clients krb5-workstation

**Setup a default path to Spectrum Scale commands** *(not required)* # vi /root/.bash\_profile  $-$  add this line  $$ export PATH=\$PATH:/usr/lpp/mmfs/bin ——save/exit— logout and back in for changes to take effect

**Install Toolkit commands for Protocol Deployment** *(assumes cluster created from above configuration***./ - Toolkit is running from the same node that performed the install above, cluster-node1** ./spectrumscale node add cluster-node3 -p ./spectrumscale node add cluster-node4 -p ./spectrumscale config protocols -e 172.31.1.10,172.31.1.11,172.31.1.12,172.31.1.13,172.31.1.14 ./spectrumscale config protocols -f cesSharedRoot -m /ibm/cesSharedRoot ./spectrumscale enable nfs ./spectrumscale enable smb ./spectrumscale enable object ./spectrumscale config object -e mycluster-ces ./spectrumscale config object -o Object\_Fileset ./spectrumscale config object -f ObjectFS -m /ibm/ObjectFS ./spectrumscale config object -au admin -ap -dp ./spectrumscale node list ./spectrumscale deploy --precheck ./spectrumscale deploy

Deploy Outcome:

#### PICK a protocol node to run the Install Toolkit from.

./spectrumscale config populate -N <hostname\_of\_any\_node\_in\_cluster>  *\*\* If config populate is incompatible with your configuration, add the nodes and CES configuration to the install toolkit manually \*\**

- Configure Authentication with mmuserauth or by configuring authentication with the Install Toolkit and re-running the deployment

#### **Example of adding protocol nodes to an ESS**

**Starting point**

1) If you have a 5148-22L protocol node, stop following these directions: *please refer to the [ESS 5.3.1.1 \(or higher\) Quick Deployment Guide](https://www.ibm.com/support/knowledgecenter/en/SSYSP8_5.3.1/bl8xx_library_prodoc.htm)* 2) The cluster containing ESS is active and online

- 3) RHEL7.x, SLES12, or Ubuntu16.04 is installed on all nodes that are going to serve as protocol nodes
- 4) RHEL7.x, SLES12, or Ubuntu 16.04 base repository is set up on nodes that are going to serve as protocol nodes
- 5) The nodes that will serve as protocol nodes have connectivity to the GPFS cluster network
- 6) Create a cesSharedRoot from the EMS: *gssgenvdisks --create-vdisk --create-nsds --create-filesystem --contact-node gssio1-hs --crcesfs*
- 7) Mount the CES shared root file system on the EMS node and set it to automount. When done with this full procedure, make sure the protocol nodes are set to automount the CES shared root file system as well.
- 8) Use the ESS GUI or CLI to create additional file systems for protocols if desired. Configure each file system for nfsv4 ACLs
- 

10)The Install Toolkit is contained within these packages: Spectrum Scale Protocols Standard or Advanced or Data Management Edition 11) Download and extract one of the Spectrum Scale Protocols packages to the protocol node that will run the Install Toolkit 12)Once extracted, the Install Toolkit is located in the */usr/lpp/mmfs/5.0.2.x/installer* directory.

#### **Install Toolkit commands:**

./spectrumscale setup -s 10.11.10.11 -st ess *<- internal GPFS network IP on the current Installer node that can see all protocol nodes .*/spectrumscale config populate -N ems-node *<- OPTIONAL. Have the Install Toolkit traverse the existing cluster and auto-populate its config.* ./spectrumscale node list *<- OPTIONAL. Check the node configuration discovered by config populate.*  ./spectrumscale node add ems-node -a -e *<- designate the EMS node for the Install Toolkit to use for coordination of the install/deploy* ./spectrumscale node add cluster-node1 -p ./spectrumscale node add cluster-node2 -p ./spectrumscale node add cluster-node3 -p ./spectrumscale node add cluster-node4 -p ./spectrumscale config protocols -e 172.31.1.10,172.31.1.11,172.31.1.12,172.31.1.13,172.31.1.14 ./spectrumscale config protocols -f cesSharedRoot -m /ibm/cesSharedRoot ./spectrumscale enable nfs ./spectrumscale enable smb ./spectrumscale enable object ./spectrumscale config object -e mycluster-ces ./spectrumscale config object -o Object\_Fileset ./spectrumscale config object -f ObjectFS -m /ibm/ObjectFS ./spectrumscale config object -au admin -ap -dp ./spectrumscale node list <- It is normal for ESS IO nodes to not be listed in the Install Toolkit. Do not add them. ./spectrumscale install --precheck

./spectrumscale install <- The install will install GPFS on the new protocol nodes and add them to the existing ESS cluster

./spectrumscale deploy --precheck <- It's important to make sure CES shared root is mounted on all protocol nodes before continuing ./spectrumscale deploy <- The deploy will install / configure protocols on the new protocol nodes

#### **Install Outcome:**

- EMS node used as an admin node by the Install Toolkit, to coordinate the installation

- 4 new nodes installed with GPFS and added to the existing ESS cluster

#### **Deploy Outcome:**

- CES Protocol stack added to 4 nodes, now designated as Protocol nodes with server licenses

4 CES-IPs distributed among the protocol nodes

- Protocol configuration and state data will use the cesSharedRoot file system, which was pre-created on the ESS

- Object protocol will use the ObjectFS filesystem, which was pre-created on the ESS

# **Examples**

**Example of Upgrading protocol nodes / other nodes in the same cluster as an ESS**

#### **Pre-Upgrade planning:**

**Refer to the Knowledge Center for supported upgrade paths of Spectrum Scale nodes** 

- *If you have a 5148-22L protocol node attached to an ESS, please refer to the [ESS 5.3.1.1 \(or higher\) Quick Deployment Guide](https://www.ibm.com/support/knowledgecenter/en/SSYSP8_5.3.1/bl8xx_library_prodoc.htm)* - Consider whether OS, FW, or drivers on the protocol node(s) should be upgraded and plan this either before or after the install toolkit upgrade - SMB: requires quiescing all I/O for the duration of the upgrade. Due to the SMB clustering functionality, differing SMB levels cannot co-exist within a cluster at the same time. This requires a full outage of SMB during the upgrade.

- NFS: Recommended to quiesce all I/O for the duration of the upgrade. NFS experiences I/O pauses, and depending upon the client, mounts may disconnect during the upgrade.

- Object: Recommended to quiesce all I/O for the duration of the upgrade. Object service will be down or interrupted at multiple times during the upgrade process. Clients may experience errors or they might be unable to connect during this time. They should retry as appropriate. - Performance Monitoring: Collector(s) may experience small durations in which no performance data is logged, as the nodes upgrade.

#### **Install Toolkit commands for Scale 5.0.0.0 or higher**

./spectrumscale setup -s 10.11.10.11 -st ess *<- internal gpfs network IP on the current Installer node that can see all protocol nodes*

2 Protocol nodes Active SMB and NFS file protocols Active Object protocol - cesSharedRoot file system created and used for protocol configuration and state data - ObjectFS file system created with an Object\_Fileset created within fs1 file system created and ready

#### **Next Steps:**

./spectrumscale config populate -N ems1 <- *Always point config populate to the EMS node when an ESS is in the same cluster \*\* If config populate is incompatible with your configuration, add the nodes and CES configuration to the install toolkit manually \*\**

./spectrumscale node list *<- This is the list of nodes the Install Toolkit will upgrade. Remove any non-CES nodes you would rather do manually* ./spectrumscale upgrade precheck ./spectrumscale upgrade run

# **Example of Upgrading protocol nodes / other nodes (not in an ESS)**

# **Pre-Upgrade planning:**

- [Refer to the Knowledge Center for supported upgrade paths of Spectrum Scale nodes](https://www.ibm.com/support/knowledgecenter/en/STXKQY_5.0.2/com.ibm.spectrum.scale.v5r02.doc/bl1ins_onlineupgradepaths.htm)

- Consider whether OS, FW, or drivers on the protocol node(s) should be upgraded and plan this either before or after the install toolkit upgrade - SMB: requires quiescing all I/O for the duration of the upgrade. Due to the SMB clustering functionality, differing SMB levels cannot co-exist within a cluster at the same time. This requires a full outage of SMB during the upgrade.

- NFS: Recommended to quiesce all I/O for the duration of the upgrade. NFS experiences I/O pauses, and depending upon the client, mounts may disconnect during the upgrade.

- Object: Recommended to quiesce all I/O for the duration of the upgrade. Object service will be down or interrupted at multiple times during the upgrade process. Clients may experience errors or they might be unable to connect during this time. They should retry as appropriate. - Performance Monitoring: Collector(s) may experience small durations in which no performance data is logged, as the nodes upgrade.

**Install Toolkit commands:**

./spectrumscale setup -s 10.11.10.11 -st ss *<- internal gpfs network IP on the current Installer node that can see all protocol nodes*

./spectrumscale node list *<- This is the list of nodes the Install Toolkit will upgrade. Remove any non-CES nodes you would rather do manually* ./spectrumscale upgrade precheck ./spectrumscale upgrade run